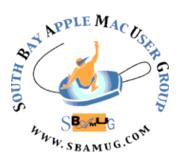

# South Bay Apple MUG Macintosh

# October 2016

## A Monthly CUPFUL for South Bay Apple Mac User Group Members

#### Color Strokes, by Frank Petrie

Recently, I was transferring some old analogue Hi-8 video tapes to my computer. Among the tapes were the usual family events. One of the tapes had a picture of my former wife's grandmother, who had since passed long ago. To my knowledge, she had no pictures of her grandmother. So, I decided to grab a frame from the video with a nice shot of her smilling and pass it along. But the setting and the background were drab. Merely a wall and my stereo cabinet. She blended into the frame so much that the image of her didn't really draw your eye directly to her at all.

I was thinking how to best render the image when I recalled a photograph on an early George Harrison solo album (yes, I'm that old). I decided that the effect that they used would be perfect for what I was trying to achieve. Make everything (background, et al.) B&W but cast the subject in warm, glowing color. Add a light vignette and this could be a precious memory. As I had never done this before (I don't dabble a lot in photography), I figured that the way to go about this would be to open an image editing app and create two layers of the same image, one in B&W and the other in color. I would then erase the background in the color layer and place that on top of the B&W layer. Time consuming sure, but that would do the trick.

Enter ColorStrokes <a href="https://itunes.apple.com/us/app/colorstrokes/id459413843?mt=12&ign-mpt=uo%3D4">https://itunes.apple.com/us/app/colorstrokes/id459413843?mt=12&ign-mpt=uo%3D4</a>)>, available only at the Mac App Store for a paltry USD\$0.99.

# September 28 Meeting Apple TV

(by Don McAllister via Screencastsonline)

The Apple TV is a digital media player that allows consumers to use an HDTV set to view photos, play music and watch video originating from limited Internet services or a local network. The current version (4th generation) includes a Siri remote and comes with an A8 chip and 32 or 64 GB processor. Don McAllister says: "Apple's hobby finally makes the mainstream with the launch of the new Apple TV. In this episode, I take you through the setup and explore some of the basic features of the new device."

Don't miss the meeting! See page 2 for details.

#### In This Issue

Page 2 - Meetings/Location/General

Page 3 - PD CD, Chat Room

Page 4 - Screensharing

Page 7 - USPS Form

continued on page 6

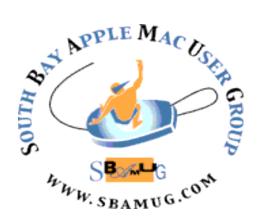

Meetings: Lomita Veteran's Hall, 1865 Lomita Blvd, Lomita Mail: PO Box 432, Redondo Beach, CA

> 90277-0432 Phone: (310) 644-3315 Email: info@sbamuq.com

Website: <a href="http://www.sbamug.com/wp">http://www.sbamug.com/wp</a>

# Welcome to the SBAMUG South Bay Apple Mac User Group

Members, friends and colleagues are invited to attend our monthly meetings (usually the last Wed of the month). The \$35 annual membership dues entitle you to receive this monthly newsletter by mail or online, plus many more benefits (page 8). To become a member or get more info please check our websiite.

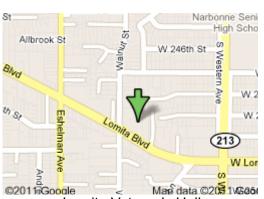

Lomita Veteran's Hall, 1865 Lomita Blvd, Lomita

#### **SBAMUG Meeting Format:**

**6:30—7:30 p.m.** Questions & Answers and Sharing: *Everyone* is welcome, beginners encouraged

**7:30—7:50 p.m.** 'iSocial' – shoot the Mac breeze with others over a cookie\*

7:50—8:00 p.m. Announcements

**7:50—9:00 p.m** Program

\*Refreshments provided; donations appreciated! Submit suggestions for topics or speakers, or articles, ideas & original artwork for this newsletter to <a href="mailto:pimyerz@gmail.com">pimyerz@gmail.com</a> by the last Wednesday of each month. Articles may be edited to fit space.

#### **Officers & Volunteers:**

President: Kent McDonald VP: open Secretary: Wayne Inman Treasurer: CW

Mitchell

Directors at Large: Dave Nathanson, Margaret Wehbi, Arnold Silver, George Wilde, Joan King,

Clarence Baisdon, Pete Myers PD Disk Editor: Jim Pernal Membership: CW Mitchell

Member Development: Pete Myers Programming: Kent McDonald

Greeter: open

Server Director: Dave Nathanson Newsletter: Pete Myers, Bill Berks

USPS Liaison: CW Mitchell

Refreshments: Arnold Silver/member

## **SBAMUG Monthly Calendar**

Sep 28: Apple TV Oct 26: TBD

#### Other Meetings:

- •1st Wed each month SBAMUG Core Group, 7:30 pm. Join Google+ SBAMUG community, or email: info@sbamuq.com.
- 2nd Sat. each month SMOG, 9AM in Costa Mesa, ocmug.org
- Last Sat. each month Northrop Grumman-Ham Radio
   Computer Swap Meet, 7--11:30 a.m. Meet at SE corner of Marine/Aviation Blvd, Redondo Beach
- Los Angeles Portable Users Group: Mac OS X, iPhone, iPod, MacBook, etc., <u>.lapug.org/</u>
- Find more: <a href="http://www.apple.com/usergroups/">http://www.apple.com/usergroups/</a>

#### Membership Report – 104 members!

Please wear membership card as your name tag - you may notice your first name is in larger letters on your card. That is so it can be used as a name tag at the meetings.:)

#### **Welcome New Members:**

**Renewals:** Jay Ankeney, Jan Chesne, Barry Henson, Kay Kanuit.

If your name is not spelled right or your expiration date is wrong, contact cwmitchell@sbamug.com for correction. Or contact CW for everything membership, dues and benefits. Please watch for your renewal letter, then sign and date it and return it with \$35 check (in enclosed self-addressed envelope) or bring letter with payment to meeting.

THE SOUTH BAY MUG (ISSN 1058-7810) is published monthly for \$35 per year by South Bay Apple Mac User Group, 2550 Via Tejon, Suite 3J, Palos Verdes Estates, CA 90274. Periodicals postage paid at Palos Verdes Peninsula, CA and at additional mailing offices. POSTMASTER: Send address changes to THE SOUTH BAY MUG, P.O. Box 432, Redondo Beach, CA 90277-0432. The South Bay MUG is published by the non-profit South Bay Apple Mac User Group. Excerpts may be reprinted by user groups and other non-profit media. Credit must be given to SBAMUG and the author. In addition, a copy of all reprinted materials must be sent to us at the above address. The South Bay MUG is an independent publication not affiliated or otherwise associated with or sponsored or sanctioned by Apple® Computer, Inc. The opinions, statements, positions and Views stated herein are those of the author(s) or publisher and are not intended to be the opinions, statements, positions or views of Apple® Computer, Inc.

## SBAMUG September 2016 PD CD

This is the September CD article. Full ten items this time, although several of these are related.

#### bookpedia.dmg, cdpedia.dmg,

**dvdpedia-4.dmg** Cataloging program for books, cd's, and DVD's respectively. All have lookups on the internet, saving you typing. You can also keep track of loan outs of your media. Shareware \$18.00 each; there may be bundle discounts. 10.5+ Intel

**Duplicate Annihilator.dmg.zip, Duplicate Annihilator for Photos.dmg.zip** Locate duplicates in iPhoto or in the new Photos. OSX 10.6+ Intel Shareware \$7.95 each. OSX 10.6 for iPhoto, and OSX 10.10 for Photos version.

**FileJuicer-4.48.zip** Extract images, videos, text, or sounds from files or folders. Shareware \$18.00 10.9+

**GrandPerspective-1\_7\_0.dmg** Graphically shows your hard disk usage. Find your large files taking up space. Free Intel 10.7+

**iCab\_5.7\_Intel.zip** An alternative browser that is still around but updated. Has a kiosk mode. \$10.00 OSX 10.7+ Intel

**iLock.dmg** Password protect individual applications. Shareware. \$9.10 OSX 10.7+

**Message.zip** This program will display messages for 1 to 3 seconds at time intervals from 1 to 60 minutes. Use for inspiration, memorizing etc. OSX 10.6+ Shareware \$10.00

See you at the September meeting. PD CD will be the combined September-October one, available at the October meeting.

Jim Pernal PD Editor

#### Chat Room

There is a new @apple official twitter account. Also an @applesupport account that provides tricks, tips and helpful information.

Allison says "SCO (Screencastsonline) Magazine is out with my video tutorial on Fotomagico. And of course video tutorials by Don and written articles by other Mac luminaries (including me!)"

Plain text contains no formatting, only line breaks and spacing. Therefore no text formatting (such as font sizes and colors, bolding or italics) can be used. Since it allows for text formatting, Rich text is a popular default format for the creation of emails.

However, when typing terminal commands, you should always copy commands to a plain text editor (TextEdit, TextWrangler) and then paste into Terminal.

#### **Tech Vocabulary**

InterCap - A way of writing a word (usually compound)that uses upper-case letters in the middle of the word.FanDuel and DraftKings insist that they're shocked, shocked that there's any gambling going on in their establishments. (By the way, did someone forget to tell these guys that InterCapped TechCo names went out of fashion in 2001?)

<u>Listicle</u> - A listicle is an article in the form of a list. Compared to the haiku and limerick, the listicle form is gloriously underspecified. The number of items on the list could be a nice round ten, an arbitrary 36, or an intimidating 97. The items themselves could be quotations, complaints, stories, names, or pictures. In terms of subject matter, while the prototypical haiku evokes nature and the limerick leans bawdy, there are a number of classic subgenres for the listicle: the "best of" list, the "worst of" list, the "helpful hints" list, the "mistakes you might be making" list, the "reasons why" list.

The true essence of the list form is consecutive order, taking a mass of stuff and finding a way to break it into pieces and lay it out in a line.

According to Wired, listicles are here to stay: <a href="http://www.wired.com/2014/01/defense-listicle-list-article/">http://www.wired.com/2014/01/defense-listicle-list-article/</a>

## Mac and iOS Screensharing with Skype, Messages and QuickTime, by podfeet

We all have times where we really wish we could see the screen of someone we're helping on their computer. There are a lot of commercial options like Log Me In, and Team Viewer, but I wanted to tell you about a couple of free and relatively easy ways to do it.

#### Screensharing with Skype

I've been doing a few remote presentations over Skype lately and it's worked out pretty well. For example, we didn't make it to Macstock this year, but with Mike Potter's help, I was able to show my presentation to the crowd *and* be able to see them at the same time using Skype. I also like to use it when I'm helping someone with a computer problem.

First launch a video Skype call. You don't have to have a video call going to do screen sharing but I wanted to see the person I'm talking to while I talk. I like a little feedback you know? In the menubar for Skype you'll see Conversations. From there, pull down to Share Screen.

A dark, heads-up-display window will pop up. It will show you the screens you have available to share. It will ask you to choose which screen to share, even if you have only one. You can even choose from that same popup window to share your entire screen or just one window within a screen. Once you select a screen, hit Start.

This is one of the features I love about Skype. I use a 15" MacBook Pro hooked up to a 27" Apple Cinema Display, and other applications will share both screens, which makes it impossible for the viewer on the other end to see anything at all. With Skype, I can customize what I want the other person to see.

As I mentioned, it's helpful to understand the size of the screen on the other end. If your viewer is on a 9.7" iPad, they're not going to be able to see the text from a 27" display at full resolution. A quick trip to System Preferences, Displays and you can lower the resolution of your screen to meet their requirements. Unfortunately if you start screensharing first, changing the resolution will stop the screen share. Luckily, it's easy to start the screenshare up again so it's not a huge deal, but I just

wanted to warn you so you don't think something is wrong when screensharing stops after a resolution change.

When your screen comes up on the other end, the video from your webcam will become a small box down in the corner of their screen. If you keep Skype up on the screen you're sharing to them, it will cause one of those hall of mirrors effects where you see the end of time. I like to move the Skype window to another screen and then start doing my demo. Remember though that I said I wanted to see the audience? Skype is smart enough when you click away from the Skype window, it will bring up a small heads-up-display window showing you the caller on the other end.

These heads-up-display windows are an interesting thing. You can actually leave that little window on the screen you're sharing...and they can't see it! In fact, to put a screenshot into the shownotes of the share screen heads-up-display window, I had to actually use my phone's camera to take the picture. Screenshots can't see these windows. It's kind of like trying to see a vampire in a mirror! I even tried using Screenflow to capture my entire screen and take a clip out of it, but it too was foiled by these unusual windows. Anyway, in the case of Skype calls, it's really handy that it's invisible because you can keep it up on screen and they don't get that hall of mirrors effect.

On Chit Chat Across the Pond Bart and I have done a couple of videos where he shared his screen for the video. Bart used Skype to share his screen to me, and I recorded the Skype video using Call Recorder for Skype from Ecamm Software (\$30). I knew we'd be taking the resolution down to 720p, so we had Bart set his screen resolution as close as we could get to a vertical dimension of 720, and so did I. This gave us a video that when viewed at full resolution looked beautiful with crisp text.

#### Screensharing for iOS

Steve and I use the screensharing option in Skype all the time for helping his family with their tech problems. Once you get them over the hump of using Skype to get

continued on page 5

Screensharing, from page 4

help, getting them to tap that screen sharing button is pretty easy.

This week Steve was helping his sister untangle a complicated iCloud account problem on her new Mac. They used Skype screensharing and got her sorted out. But then she needed help getting her new iCloud account work properly on her iPad and iPhone. Screensharing isn't an option in Skype for iOS, but there is a way to do it.

With QuickTime on the Mac, you can actually view your iOS device onscreen. Plug in your device, launch QuickTime and choose File, New Movie Recording. When the window opens up you'll likely see your own face, because by default it shows your webcam as the video input for the new movie recording. Next to the little red recording button is a chevron that when clicked allows you to select a different video source, and your iOS device SHOULD show up in the list.

Once chosen, if you're already doing screensharing through any method, your iOS device will be visible to your caller! It's a terrific way to get this done. I did a Clarify tutorial on it (of course I did), so there's a link in the shownotes to <a href="How to Play Content from Your iOS">How to Play Content from Your iOS</a>
Device On Your Mac.

#### Screensharing with Messages

When I did a presentation at the Silicon Valley Mac User's Group with the most awesome Linda Goushá, we played around with a lot of options to get screensharing to work. Back when we first tried it, she suggested using iMessage (or was it iChat back then?) with this really janky connection to AOL Instant Messenger.

Today there's a much better solution hiding right at your fingertips. In Yosemite, Apple added a feature to its Messages app to do screensharing. It's been there for two years but for some reason not highly talked about. Don't feel bad if you didn't know; I only found out about it recently!

Open Messages, and either start a conversation with the person you want to share with (or select an existing message from them). Note that they must be using an

Apple ID for this to work, in other words a blue bubble person.

After you hit Details you may see a map of their location if they're sharing it with you and below that you'll see three buttons next to their name. The right two buttons allow you to start a FaceTime call with them (audio or video) without launching the FaceTime application. That's pretty cool. But the left of the three buttons is an icon of two rectangles, the universal symbol for screensharing.

When you tap on that you'll see two options - the first is Invite to Share My Screen, and the second is Ask to Share Screen. So this is cool if you need to help someone who's maybe not so technical. You can ask to see their screen and all they have to do is say Yes when the request pops up on screen.

Either way, when you're doing a screenshare, you'll get that double rectangle in your menubar, which is where you'll go to stop the screensharing when you're done.

Messages is easier for sharing than convincing someone to use Skype, but you don't get the option to decide which screen to share. You do get a bonus prize though; screensharing automatically launches a voice session through FaceTime audio, which is pretty cool. Messages has one other huge advantage over Skype. You can allow the other person to control your screen. If you're helping someone with a computer problem and they're just not getting how to do something, you can take over the screen.

Remember too if you're using Messages for screensharing, the QuickTime trick works just fine to share your iOS device screen. I hope this little walk through the different ways to do screensharing helps you out as you do tech support for your friends and family or as you give presentations across the globe!

#### Color Strokes, from page 1

Color Strokes is one of few Mac apps that lets you recolor the whole image and also customize the background color; classic grayscale, retro sepia or analog blue tone.

Color Strokes made achieving the desired outcome extremely simple and took only a matter of minutes. Discovering how simply I could accomplish such professional results with my limited knowledge, made the project that more enjoyable.

I imported the color frame grab of my subject and was able to immediately get to work as the app is so intuitive. In fact, once I found out how easy it was to use, I found myself experimenting with the different features and adjustments to see if I could spark further creativity.

First, I deposited the picture, which I had already adjusted in Macphun LLC's Tonality <a href="https://itunes.apple.com/us/app/tonality/id892581529?mt=12">https://itunes.apple.com/us/app/tonality/id892581529?mt=12</a>>to what I felt was it's best rendition in B&W, into the specified spot in Color Strokes. "Brush" was listed as one of the tools. That seemed to be the obvious first choice, so I turned it on and dragged it across my B&W image. Voila! The B&W areas turned to color. And to check my progress, I was able to set up a split-screen to compare the before image with what I had accomplished so far. But this was only scratching the surface of this app's possibilities. Once done returning color to the desired areas of the image, I turned my attention to the various tools in the right sidebar to fine tune the image's area of color. Here, you have four categories to choose from:

- paint
- brush
- adjust
- effects

In Paint you have the ability to adjust basic aspects of the foreground and background separately.

Within Brush, I could adjust the brush's diameter,

softness, and opacity. All self explanatory, so I dove right in, achieving results that surpassed my expectations.

Once finished with that part of the process, I moved onto fine tuning the image further with the next batch of tools. Here, I was able to pick from two adjustment categories: Native Color and Background. Each category presents you with the same options to set to your liking:

- brightness
- contrast
- blur
- saturation
- hue
- exposure

I began with Native Color, as this was the section of the photo that I wanted everyone to be immediately drawn to. Afterwards, it was onto Background. I tweaked this with the explicit intention of, once again, driving people's eyes to the subject. As this was all I wanted to accomplish, I was finished within a matter of minutes. But I didn't even scratch the surface of all that you can accomplish with this app.

If you're looking for a simple, inexpensive way to make a photo or screen grab 'pop,' then look no further. If you really want to go the whole nine yards, I recommend that you purchase Creativity Kit XXL, the successor to Creativity Kit 2016. It includes 12 separate high-end apps, a bunch of tutorials, videos, presets, filters, textures and, quite possibly, the kitchen sink.

I strongly recommend that you check their site often, as they usually have some discounts going on. https://ympnow.com/2016/06/07/freshly-squeezed-reviews-bw-and-color-with-macphun/>

| The South Bay Apple Mug                                                                                                    |                            | 2. Publica             | o<br>O | Number      | 0        | 1               | 5                | 3. Filling  | Date<br>Sep 7, 2016                                |
|----------------------------------------------------------------------------------------------------|----------------------------|------------------------|--------|-------------|----------|-----------------|------------------|-------------|----------------------------------------------------|
| Issue Frequency Monthly                                                                                                    |                            | 5. Numbe               |        | ssues<br>12 | Publish  | ied Ar          | nually           |             | Subscription Price                                 |
| Complete Mailing Address of Known Office of Publication (No                                                                                                    | t printer) (Stre           | et, city, co           | unty,  | state,      | and ZI   | D+48)           |                  | Contact     | Person                                             |
| 2550 Via Tejon, Suite 3J<br>Palos Verdes Estates, County of                                                                                                    |                            |                        |        |             | 4-13     | 11              |                  | Telephor    | W Mitchell<br>ne (Include area code,<br>0)710-1605 |
| Complete Mailing Address of Headquarters or General Busine                                                                                                    | ess Office of P            | ublisher (I            | Vot p  | rinter)     |          |                 |                  |             |                                                    |
| 2550 Via Tejon, Suite 3J<br>Palos Verdes Estates, Ca 90274                                                                                                    | 4-1311                     |                        |        |             |          |                 |                  |             |                                                    |
| Full Names and Complete Mailing Addresses of Publisher, Ed                                                                                                    |                            | aging Edit             | or (D  | not le      | ave bl   | ank)            |                  |             |                                                    |
| ublisher (Name and complete mailing address)  South Bay Apple Mac User Grou P.O. Box 432, Redondo Beach, C                                                                 |                            | -0432                  |        |             |          |                 |                  |             |                                                    |
| ilitor (Name and complete mailing address) Peter Myers South Bay Apple Ma<br>P.O. Box 432, Redondo Beach, (                                                                |                            |                        |        |             |          |                 |                  |             |                                                    |
| anaging Editor (Name and complete mailing address) C.W. Mitchell South Bay Apple M P.O. Box 432, Redondo Beach, C                                                          |                            |                        |        |             |          |                 |                  |             |                                                    |
| South Bay Apple Mac User Group, A nonprofit corporation has no Stock!  Known Bondholders, Mortgagees, and Other Security Holde                                             | nolders                    | 9027                   | 7-13   | 311         | flore of |                 |                  |             | Mortgages, or                                      |
| Other Securities. If none, check box                                                                                                    |                            | Complet                |        | None        |          | _               |                  |             |                                                    |
| ar vario                                                                                                    |                            | Complete               |        | anny z      |          |                 |                  |             |                                                    |
|                                                                                                    |                            |                        |        |             |          |                 |                  |             |                                                    |
|                                                                                                    |                            |                        |        |             |          |                 |                  |             |                                                    |
| The purpose, function, and nonprofit status of this organization. Has Not Changed During Preceding 12 Months.  ☐ Has Changed During Preceding 12 Months (Publisher mines). | on and the ex              | empt statu             | s for  | federa      | l incom  | e tax<br>staten | nent)            |             | policy on www.usps.                                |
| 18 Has Not Changed During Proceeding 12 Months  ☐ Has Changed During Proceeding 12 Months (Publisher m Form 3526, July 2014 [Page 1 of 4 (see instructions page 4)]        | ust submit exp PSN: 7530-0 | olanation of 1-000-993 | of cha | nge wi      | th this  | e tax staten    | nent)<br>CE: See | our privacy | policy on www.usps.c                               |

| 16. Electronic Copy Circulation                                                                                                    | Average No. Copies<br>Each Issue During<br>Preceding 12 Months | No. Copies of Single<br>Issue Published<br>Nearest to Filing Date |  |  |  |  |  |
|----------------------------------------------------------------------------------------------------|----------------------------------------------------------------|-------------------------------------------------------------------|--|--|--|--|--|
| a. Paid Electronic Copies                                                                                                    |                                                                |                                                                   |  |  |  |  |  |
| b. Total Paid Print Copies (Line 15c) + Paid Electronic Copies (Line 16a)                                                                                                    |                                                                |                                                                   |  |  |  |  |  |
| c. Total Print Distribution (Line 15f) + Paid Electronic Copies (Line 16a)                                                                                                    |                                                                |                                                                   |  |  |  |  |  |
| d. Percent Paid (Both Print & Electronic Copies) (16b divided by 16c × 100)                                                                                                    |                                                                |                                                                   |  |  |  |  |  |
| l certify that 50% of all my distributed copies (electronic and print) are paid above a nominal price.                                                                                                    |                                                                |                                                                   |  |  |  |  |  |
| 17. Publication of Statement of Ownership                                                                                                    |                                                                |                                                                   |  |  |  |  |  |
| $\overline{\mathbf{X}}$ if the publication is a general publication, publication of this statement is required. Will be printed in the $\underline{\hspace{1cm}}$ October 2016 issue of this publication. | Publical                                                       | tion not required.                                                |  |  |  |  |  |
| 18. Signature and Title of Editor, Publisher, Business Manager, or Owner                                                                                                    | Date                                                           | 9                                                                 |  |  |  |  |  |
| CW Mitchell Circulation Manager                                                                                                    | //                                                             | SEP 7, 2016                                                       |  |  |  |  |  |

Circulation Manager

Lordy that all information furnished on this form is true and complete. Lunderstand that anyone who furnishes false or misleading information on this form or who omits material or information requested on the form may be subject to criminal sanctions (including fines and imprisonment) and/or civil sanctions (including civil penalties).

| <ol> <li>Publication Titl</li> </ol>                              | e                                                                                     |                                                                                                    | 14. Issue Date for Circu                                       | lation Data Below                                         |
|-------------------------------------------------------------------|---------------------------------------------------------------------------------------|----------------------------------------------------------------------------------------------------|----------------------------------------------------------------|-----------------------------------------------------------|
| The South Bay MUG                                                 |                                                                                       | September 2016                                                                                                    |                                                                |                                                           |
| 5. Extent and Na                                                  | sture                                                                                 | of Circulation                                                                                                    | Average No. Copies<br>Each Issue During<br>Preceding 12 Months | No. Copies of Sin<br>Issue Published<br>Nearest to Filing |
| a. Total Numb                                                     | er of                                                                                 | Copies (Net press run)                                                                                                    | 138                                                            | 150                                                       |
|                                                                   | (1)                                                                                   | Mailed Outside-County Paid Subscriptions Stated on PS Form 3541 (Include paid distribution above nominal rate, advertiser's proof copies, and exchange copies) | 0                                                              | 0                                                         |
| b. Paid<br>Circulation<br>(By Mail<br>and<br>Outside<br>the Mail) |                                                                                       |                                                                                                    | 90                                                             | 99                                                        |
|                                                                   | side Paid Distribution Outside the Mails Including Sales Through Dealers and Carriers |                                                                                                    | 0                                                              | 0                                                         |
|                                                                   | (4)                                                                                   | Paid Distribution by Other Classes of Mail Through the USPS (e.g., First-Class Mail®)                                                                          | 1                                                              | 1                                                         |
| c. Total Paid D                                                   | Distrit                                                                               | oution [Sum of 15b (1), (2), (3), and (4)]                                                                                                    | 91                                                             | 100                                                       |
| d. Free or<br>Nominal                                             | (1)                                                                                   | Free or Nominal Rate Outside-County Copies included on PS Form 3541                                                                                            | 0                                                              | 0                                                         |
| Rate<br>Distribution<br>(By Mail<br>and<br>Outside<br>the Mail)   | (2)                                                                                   | Free or Nominal Rate In-County Copies Included on PS Form 3541                                                                                                 | 0                                                              | 0                                                         |
|                                                                   | (3)                                                                                   | Free or Nominal Rate Copies Mailed at Other Classes Through the USPS (e.g., First-Class Mail)                                                                  | 0                                                              | 0                                                         |
|                                                                   | (4)                                                                                   | Free or Nominal Rate Distribution Outside the Mail (Carriers or other means)                                                                                   | 45                                                             | 48                                                        |
| e. Total Free o                                                   | r No                                                                                  | minal Rate Distribution (Sum of 15d (1), (2), (3) and (4))                                                                                                    | 45                                                             | 48                                                        |
| f. Total Distrib                                                  | ution                                                                                 | (Sum of 15c and 15e)                                                                                                    | 136                                                            | 148                                                       |
| g. Copies not I                                                   | Distri                                                                                | buted (See Instructions to Publishers #4 (page #3))                                                                                                    | 2                                                              | 2                                                         |
| h. Total (Sum                                                     | of 15                                                                                 | f and g)                                                                                                    | 138                                                            | 150                                                       |
| i. Percent Pali                                                   |                                                                                       | 15f times 100)                                                                                                    | 61.5                                                           | 67.6                                                      |

<sup>\*</sup> If you are claiming electronic copies, go to line 16 on page 3. If you are not claiming electronic copies, skip to line 17 on page 3.

PS Form **3526**, July 2014 (Page 2 of 4)

#### **PERIODICALS**

SOUTH BAY APPLE MAC USER GROUP P.O. BOX 432 REDONDO BEACH CA 90277-0432

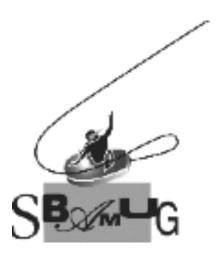

# Join, Renew or Give a Gift of a SBAMUG Membership!

## For only \$35/year you get:

- Monthly meeting program
- E-mail group help
- Monthly newsletter (We publish 11 issues per year!)
- Use our Wiki
- Free web space & e-mail on our server
- Build your own website
- Create your own blog
- Special merchant discounts
- \$\$\$
- Occasional swaps, free software, raffles

http://www.sbamug.com/join.html
Or, contact Membership Chair
CW Mitchell at

cwmitchell@sbamug.com

#### **SBAMUG Membership Application**

South Bay Apple Macintosh User Group provides you with a local source of shared knowledge & experience through monthly meetings, trainings & monthly newsletter.

# Individual & family membership: \$35/year payable to SBAMUG ☐ New Member ☐ Member Renewal

|             | □ New Member | ☐ Member Renewal |  |
|-------------|--------------|------------------|--|
| Name:       |              |                  |  |
|             |              |                  |  |
|             |              |                  |  |
| Zip:        |              | <u></u>          |  |
| Phone: (    | )            |                  |  |
| Email       |              |                  |  |
| Address:    |              |                  |  |
| Special     |              |                  |  |
| interest:   |              |                  |  |
| Devices you | ı use most:  |                  |  |
| How did you | u hear about |                  |  |
| SBAMUG:_    |              |                  |  |
| Comments:   |              |                  |  |
|             |              |                  |  |
|             |              |                  |  |
| Signature:  |              |                  |  |
| Date:       |              |                  |  |
|             |              |                  |  |

Bring your Application and Fee to our General Meeting at Lomita Veteran's Hall, 1865 Lomita Blvd., Lomita. Or Mail to: SBAMUG, PO Box 432, Redondo Beach, CA 90277-0432